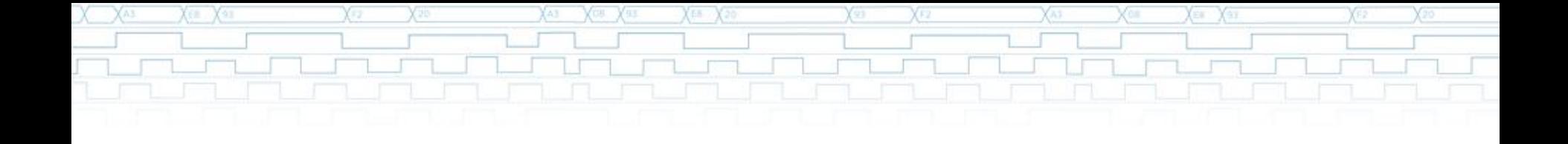

### **UVM Transaction Debugging**

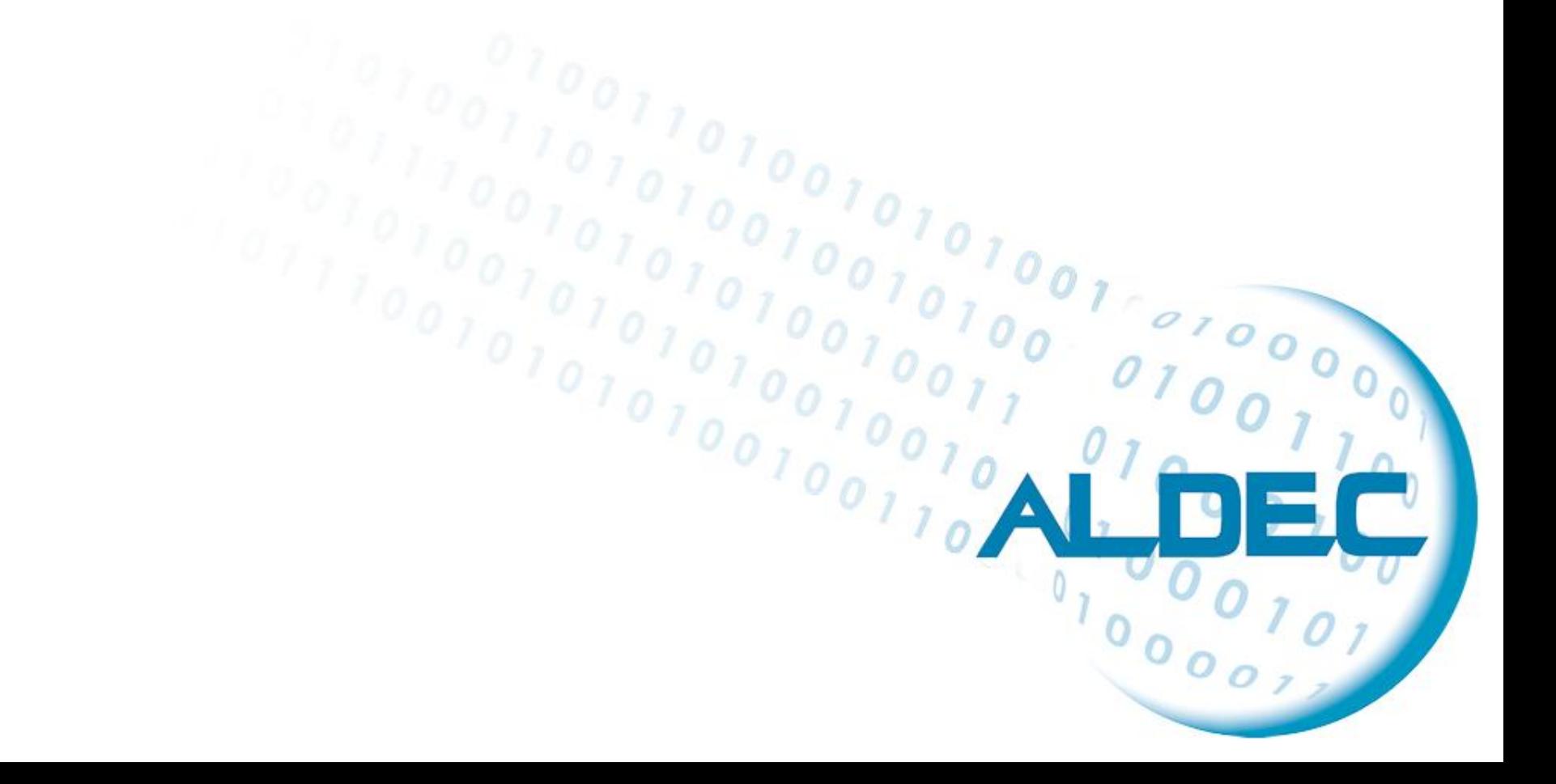

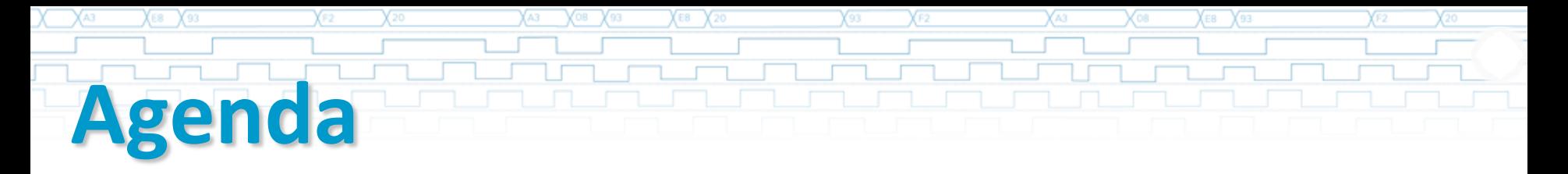

- TLM Introduction
- Transaction visualization in Riviera-PRO
- Transaction recording in UVM
- Graphical Debugging for TLM and UVM in Riviera-PRO
- UVM-TLM simulation example demo

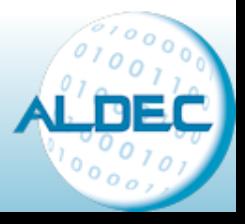

### **Introduction**

- As size of typical digital design grows, you have to raise *abstraction level* while creating it.
- Higher abstraction levels can be achieved in different areas:
	- When handling individual bits is no longer feasible, you can use arrays, records/structures or even associative arrays.

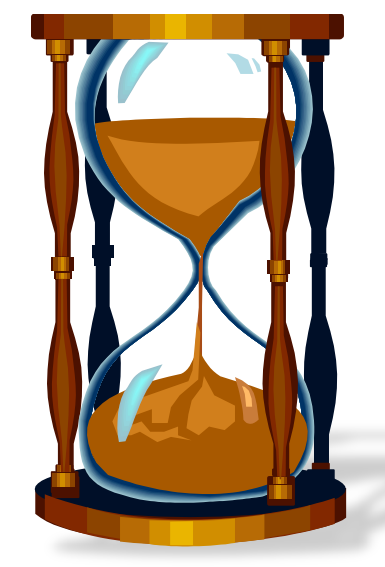

- When simple functions/tasks/procedures are not enough to manage your code, you can switch to *Object Oriented Programming* (OOP).
- When data transferred in your design gets too diverse and too complicated, you should consider raising data transfer abstraction to *Transaction Level*…

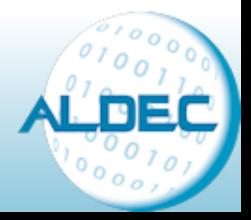

### **Transactions Overview**

- **Transaction** is an abstraction of information transfer.
- If you have a problem with the term *transaction*, try to replace it with *message*.
- In languages supporting OOP transaction is typically executed by calling method of some design object. In other languages it can be a procedure/function call.

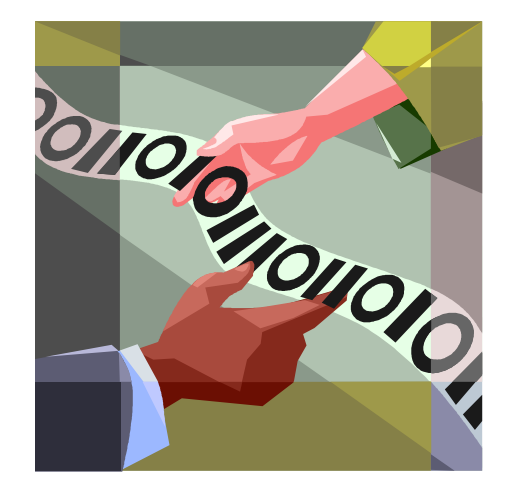

- In UVM a transaction is a class object (*uvm\_transaction*), that includes whatever information is needed to model the communication between two components.
- The amount and detail of the information encapsulated in a transaction is an indication of the abstraction level of the model.

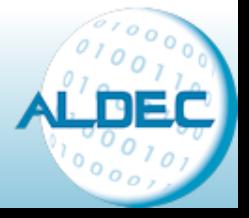

### **Basic TLM Communication**

- The most basic transaction-level operation allows one component to put a transaction to another
- The producer generates transactions and sends them out through its *port* (**green square**).

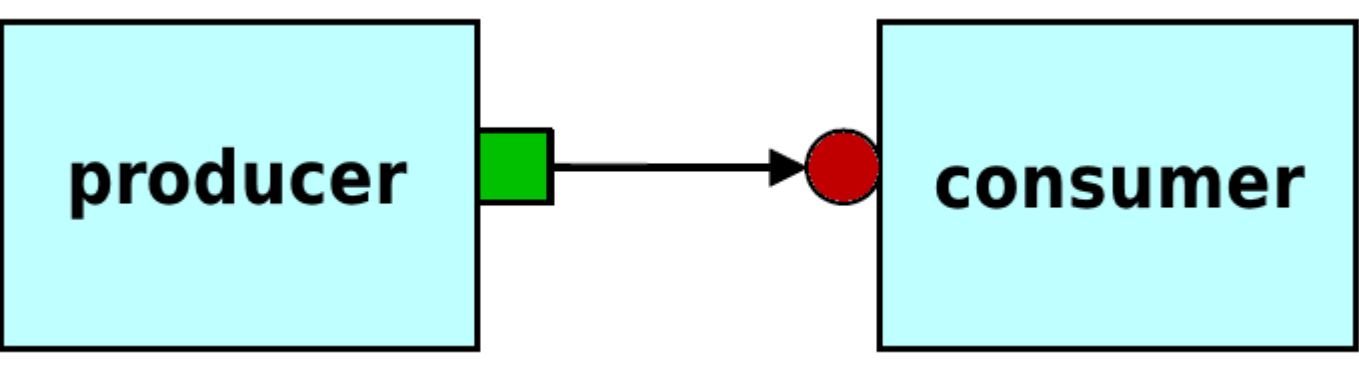

- The actual implementation of the transaction is supplied by the consumer.
- The transaction implementation (in consumer) connects with requester via *export* (**red circle**).

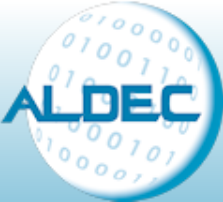

# **Put vs. Get**

• If directions of data and control flow agree, *producer puts transaction into consumer*:

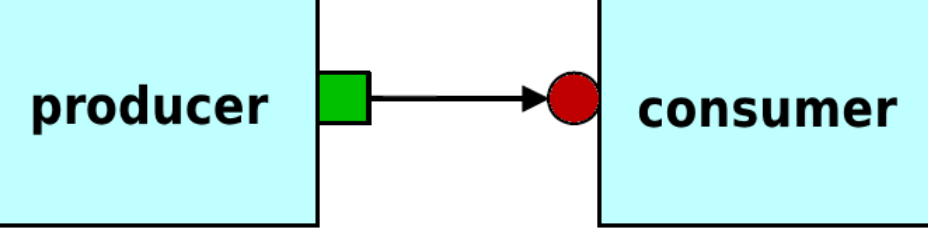

• If directions of data and control flow disagree, *consumer gets transaction from the producer*:

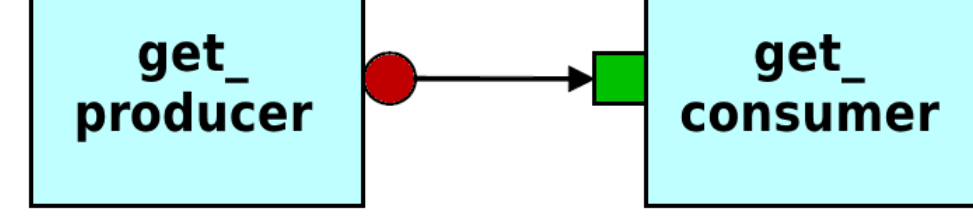

• No matter if it is *put* or *get* situation, the process with *export* (the executor) is responsible for implementation of the transaction; requester is using its *port* to call services of the executor.

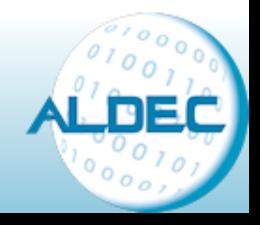

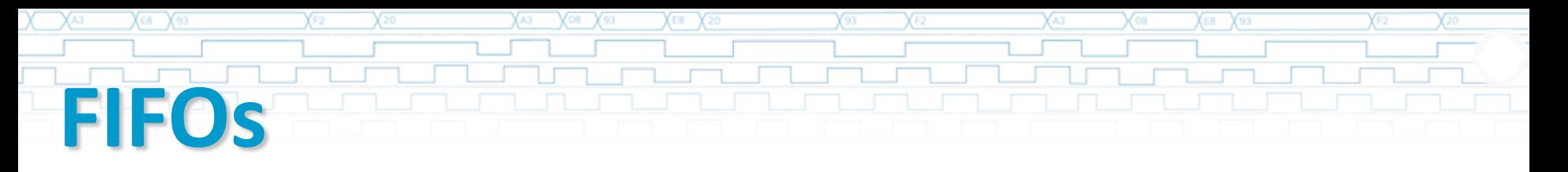

- Simple transaction models (direct consumer to producer connection) work OK only when data traffic is slow.
- It may be necessary for components to operate independently, where the producer is creating transactions in one process while the consumer needs to operate on those transactions in another.

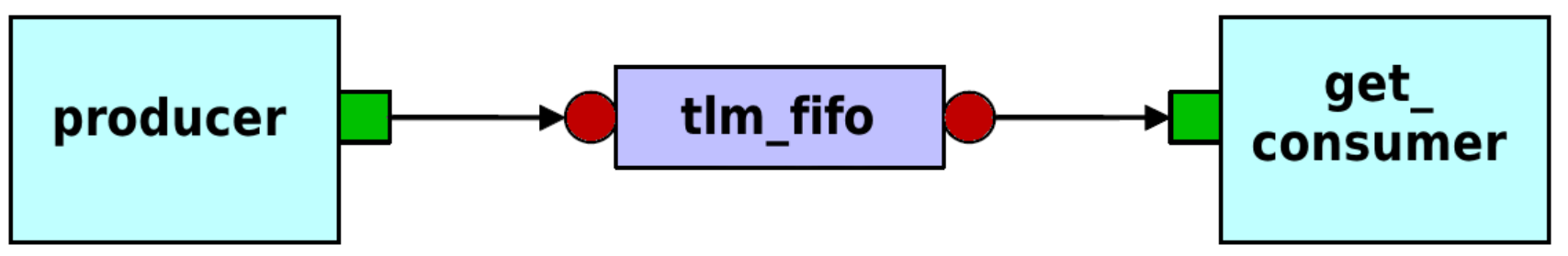

- TLM *FIFO* is used to synchronize data flow between producer and consumer.
- So, the producer puts the transaction into the TLM FIFO fifo, while the consumer independently gets the transaction from the FIFO.

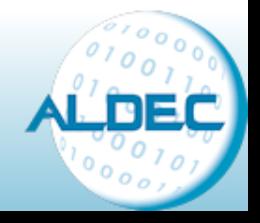

### **Analysis Ports**

• TLM provides additional, specialized transaction port: *analysis port*. (Look for blue diamond in the diagram.)

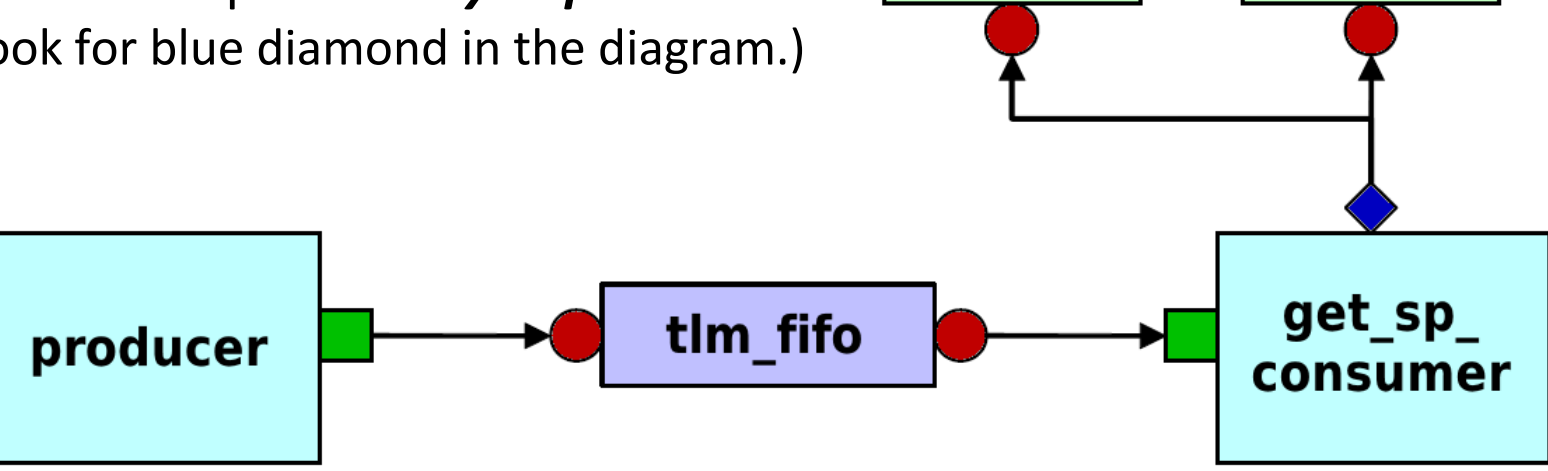

sub<sub>2</sub>

sub

tlm analysis port has just one interface method write (void function) and can be connected to analysis exports of multiple data-collecting components (scoreboards, coverage collectors, etc.)

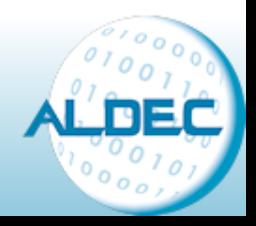

## **Transaction Recording in Riviera-PRO**

- The transaction defined in the source code can be recorded in the simulation database in Riviera-PRO.
- The transaction happens on a transaction stream.
- Transactions have both their beginning and end times and can overlap one another.

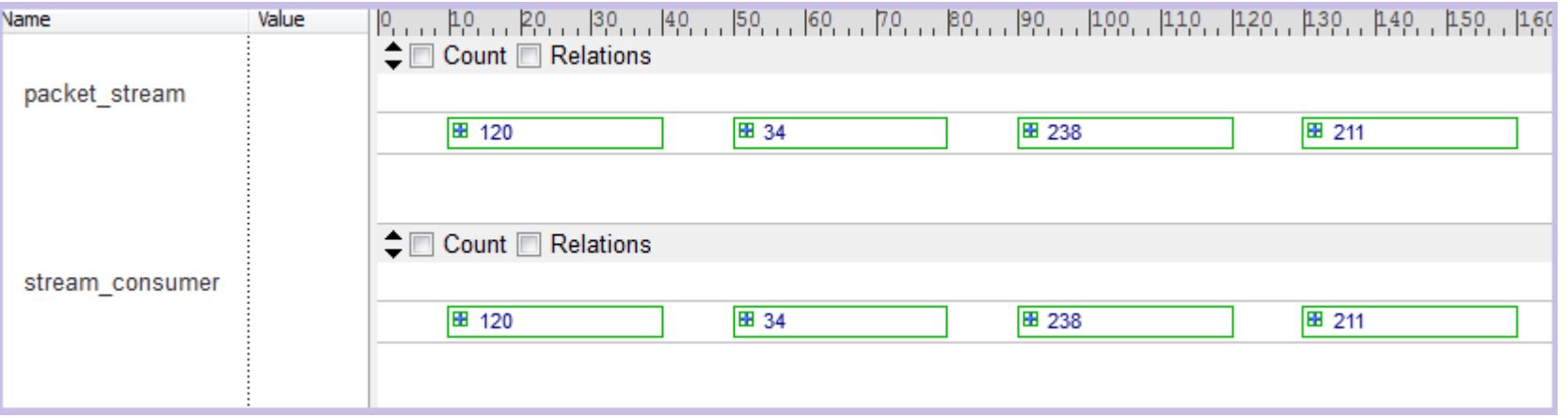

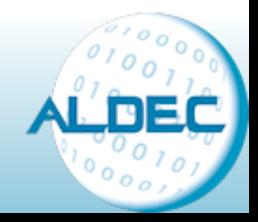

### **Transaction Attributes**

- The transaction attribute is a user-defined property assigned to a transaction.
- An attribute has a name and a value.
- Attributes can be assigned any arbitrary meaning.

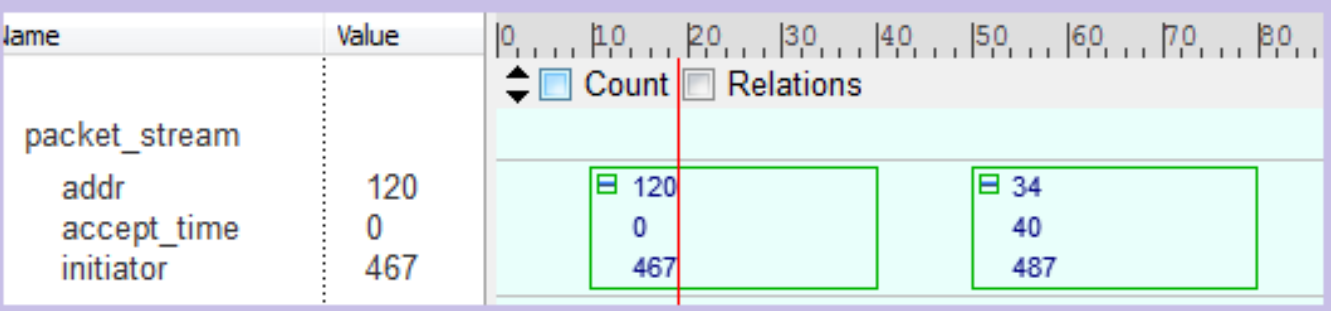

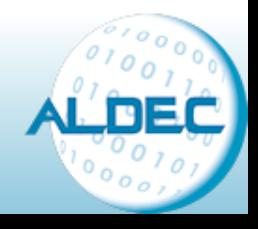

## **Linking Signals to a Transaction**

- Signals could be linked to a transaction stream.
- Easy association between the transactions and the signals.
- Linked signals are automatically traced in asdb.

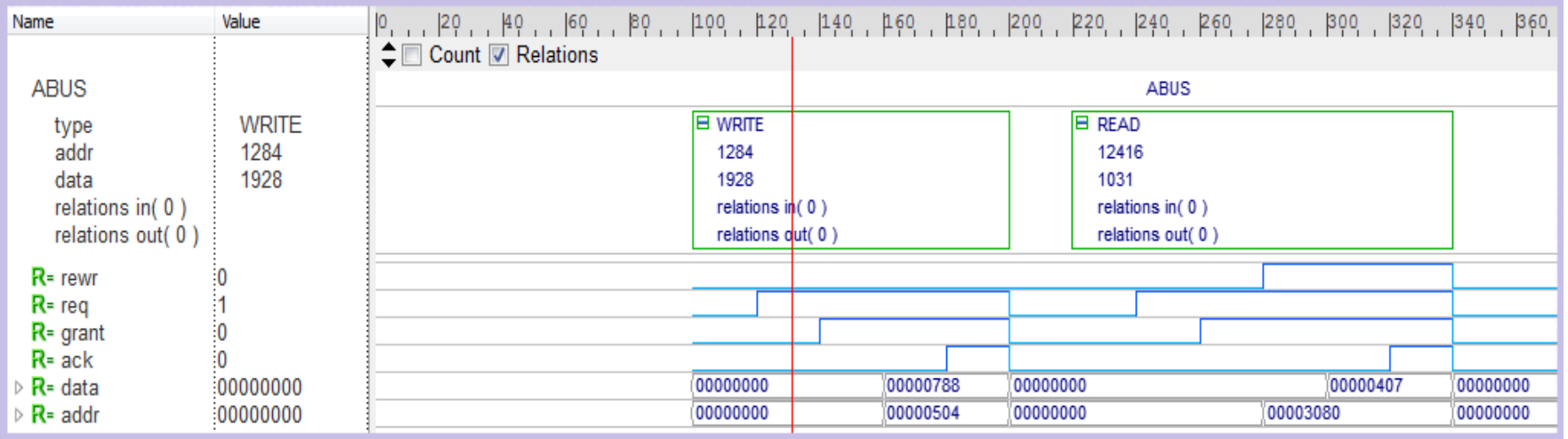

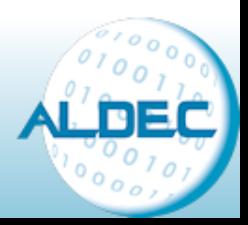

### **Linking Transactions**

- Two transactions can be related as source transaction and target transaction.
- Helps with better understanding of the data flow in the design.
- The relation interpretation is abstract and up to the user.

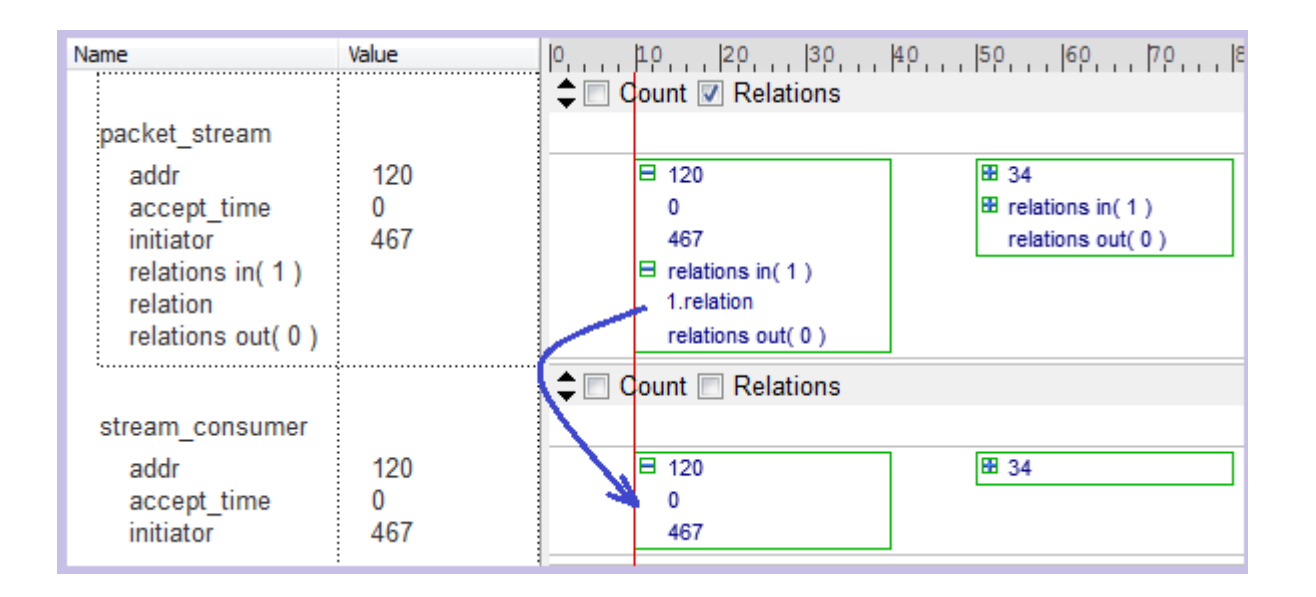

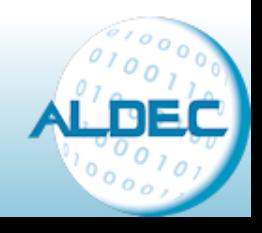

### **Using Transaction Recording**

 $\sqrt{08}$   $\sqrt{93}$ 

• Simple case using Riviera-PRO's transaction recording functions.

 $X \to 20$ 

```
task doXaction (abus ibus);
   trans1 = $beginTransaction ( my stream, $time);
   tmp = ibus.addr;$addAttribute(trans1, "addr", tmp);
   tmp = ibus.data;$addAttribute(trans1, "data", tmp);
   tmp = ibus.write;$addAttribute(trans1, "write", tmp );
    #100$endTransaction (trans1, $time);
endtask
initial begin
    abus t:
   my stream = $createStream ("ABUS");
   t = new:
   t.\nrandomize();
   doXaction(t);
```
Name Value  $\textup{I}\square$  Count  $\square$  Relations **ABUS E** 58 addr 58 data 266 266 write 0 0

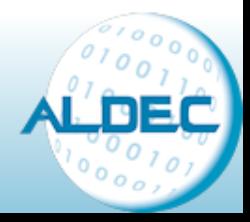

#### **www.aldec.com**

end

Х∈в

## **Transaction Recording in UVM**

• Let's take a look at UVM's sample design: 'Hello World'.

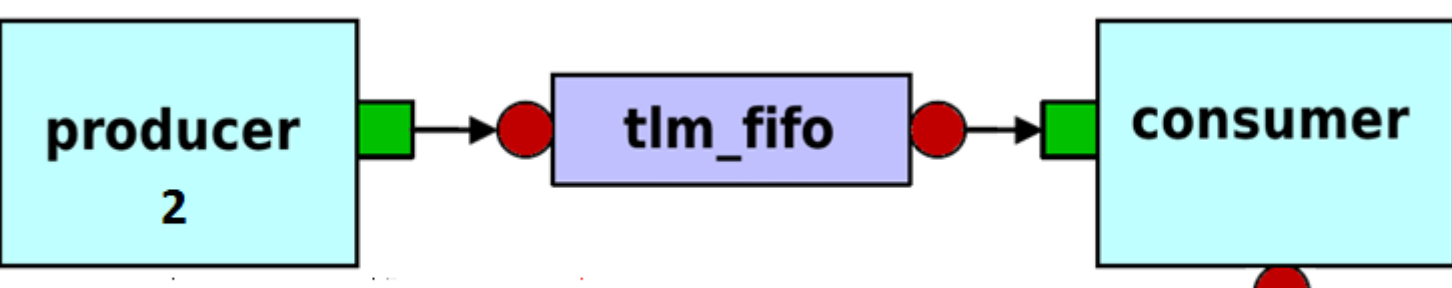

- The design contains two producers, consumer and FIFO:
	- **•** 1<sup>st</sup> producer talks to consumer directly.
	- 2<sup>nd</sup> producer talks to consumer via tlm\_fifo.
	- Producers generate randomized packets and sends them via ports.
	- Consumer receives packets and generates transactions .

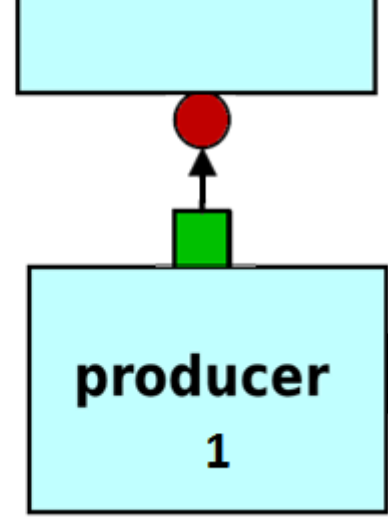

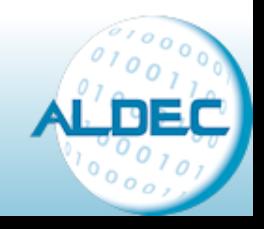

# **'Hello World'- Top level connections**

 $X \to 20$ 

```
class top extends uvm_component;
```

```
producer #(packet) p1;
producer #(packet) p2;
uvm tlm fifo #(packet) f;
consumer #(packet) c;
`uvm_component_utils(top)
function new (string name, uvm_component parent=null);
  super.new(name,parent);
  p1 = new("producer1",this);
  p2 = new("producer2",this);
  f = new(''fito'', this');c = new("consumer",this);
  p1.out.connect( c.in );
  p2.out.connect( f.blocking_put_export );
  c.out.connect( f.get_export );
endfunction
```
 $\sqrt{08}$   $\sqrt{93}$ 

**endclass**

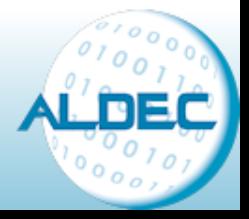

## **Direct Port/Export Connection**

• Producer 1 connects to Consumer directly: port to export.

 $XEB$   $X_{20}$ 

- Producer 1 makes call to **put()** function.
- Consumer provides implementation for **put()** function.

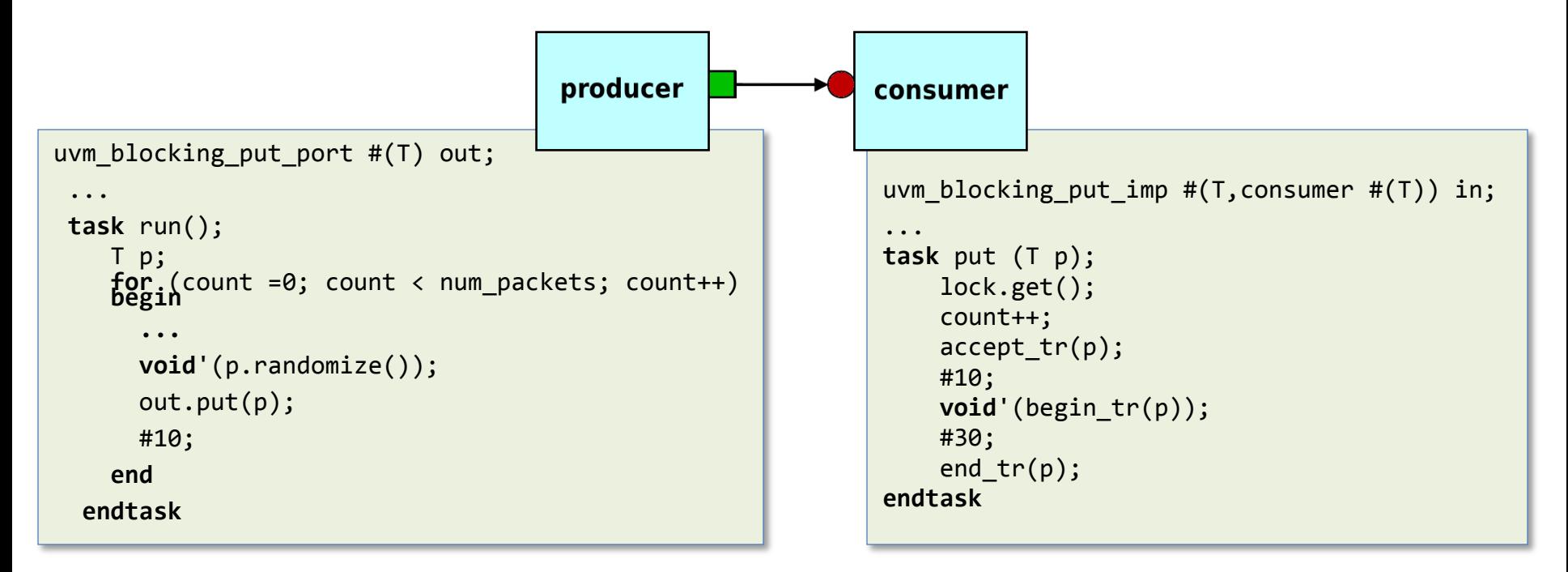

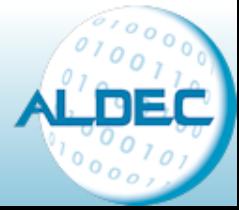

### **Connection via TLM-FIFO**

• Producer 2 connects to Consumer vial TLM FIFO.

 $\sqrt{08}$   $\sqrt{93}$ 

 $E = \sqrt{20}$ 

• Producer and consumer operate independently.

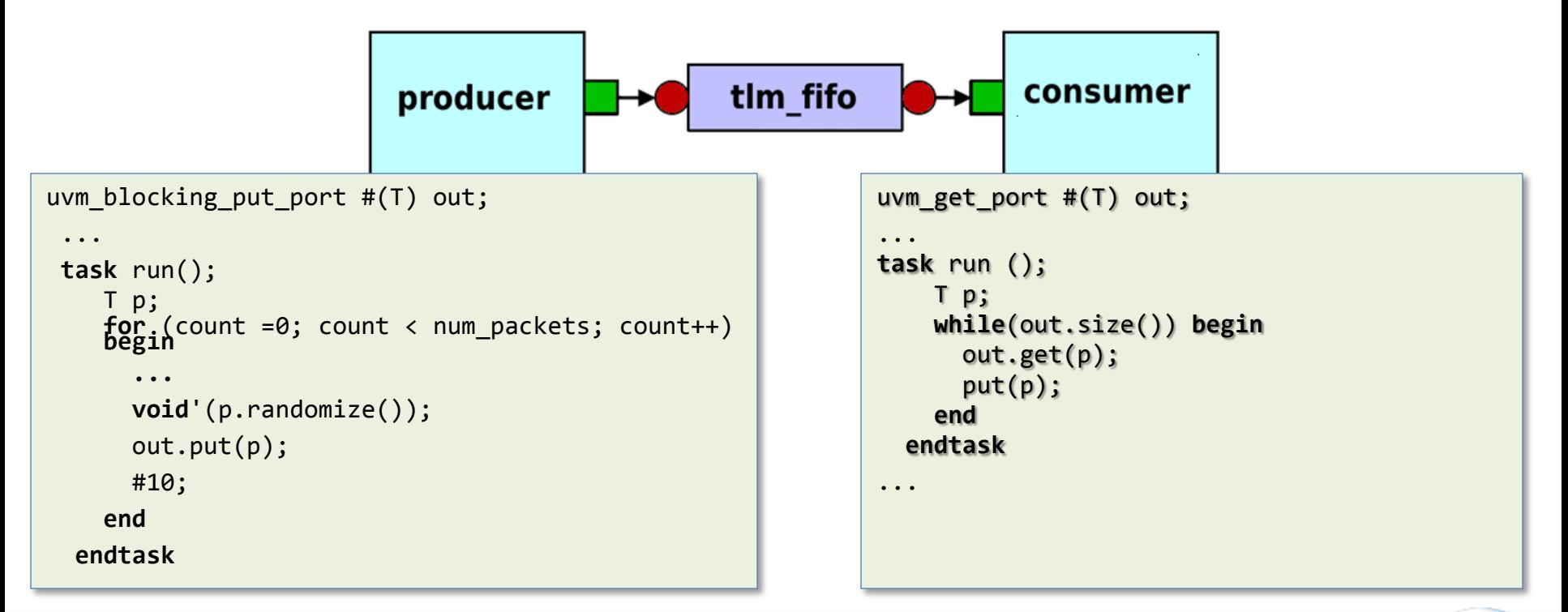

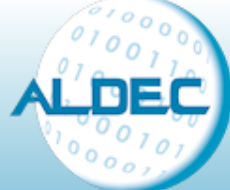

### **'Hello World' - Consumer**

• Let's have a closer look at the transaction implementation in UVM starting with the Consumer.

 $E = \sqrt{20}$ 

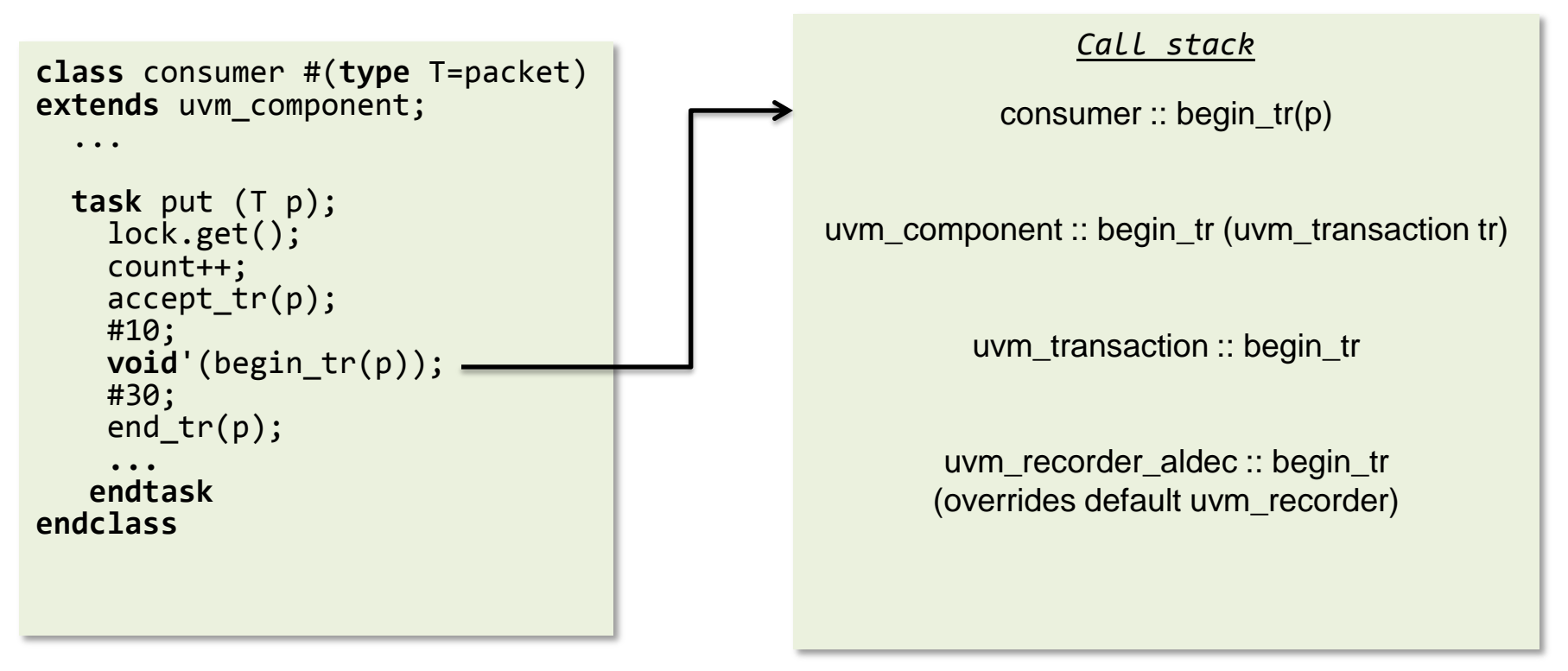

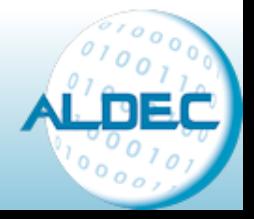

### **uvm\_recorder\_aldec Class**

- Default **uvm\_recorder** class provides methods (functions) with basic recording functionality for the transactions
	- $\bullet$  simple output to a text file.
- **uvm\_recorder\_aldec** extends **uvm\_recorder** with
	- Transaction recording to Aldec's simulation database.
	- This enables visualization of transactions on the waveform.
- Using uvm recorder aldec
	- If no recorder object is instantiated in Consumer *uvm\_default\_recorder* will be used
	- To override instantiate *global\_recorder\_aldec* in Consumer:

```
task run_phase(uvm_phase phase);
  ...
  this.recorder = global_recorder_aldec;
   ...
```
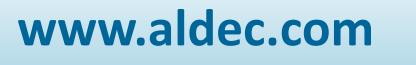

### **Attributes Recording**

- A user does not have to worry about specifying each property of the transaction object he/she wants to be recorded.
- The following UVM techniques take care of it:
	- 1. Register object properties with **`uvm\_field\_int** macro.

```
class packet extends uvm_transaction;
rand int addr;
endclass
```

```
class consumer #(type T=packet) extends uvm_component;
```

```
…
`uvm_component_utils_begin(consumer #(T))
 `uvm_field_int(count,UVM_ALL_ON + UVM_READONLY + UVM_DEC)
`uvm_component_utils_end
```
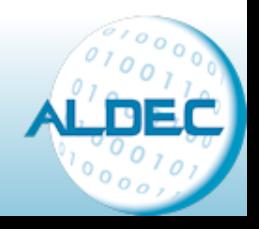

# **Attributes Recording – cont.**

2. Consumer calls end\_tr()

uvm\_transaction::end\_tr()

uvm\_object ::record -

 $\text{m\_uvm\_field\_automation}$  () – automatically extracts all the fields

uvm\_recorder\_aldec :: record\_field

uvm\_recorder\_aldec :: set\_attribute

\$addAttribute(…); - Aldec's PLI function to record the

transaction attribute in the simulation database (asdb)

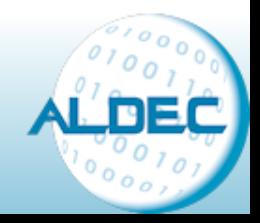

## **'Hello World' Example – output**

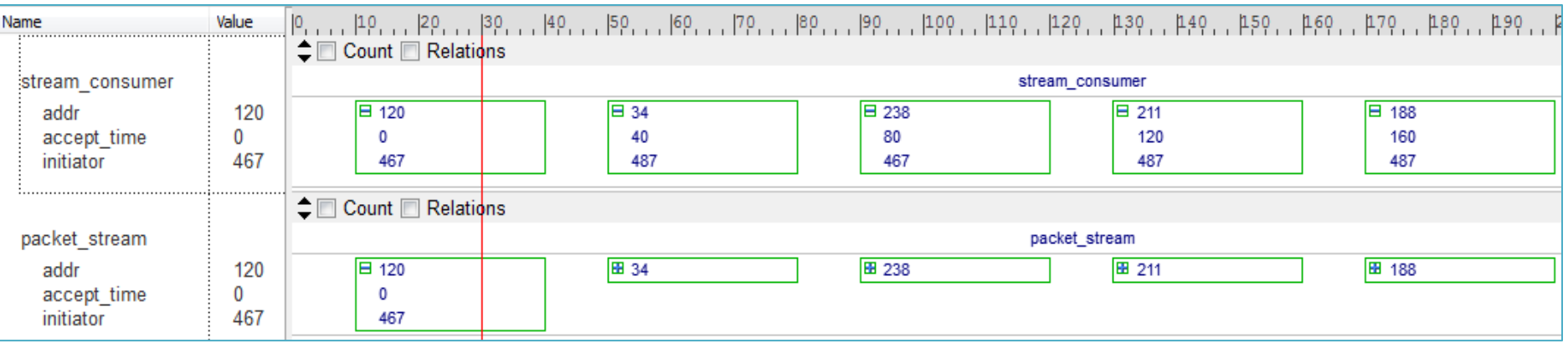

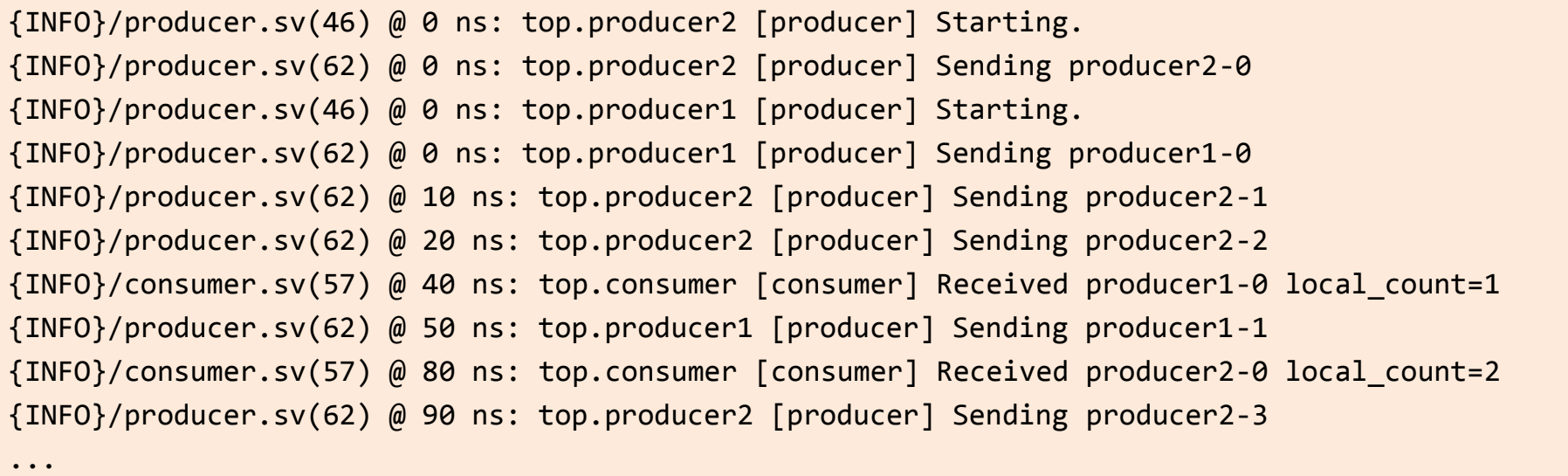

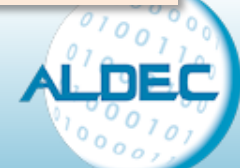

### **Graphical Debugging in Riviera-PRO**

### 1. Call Stack window

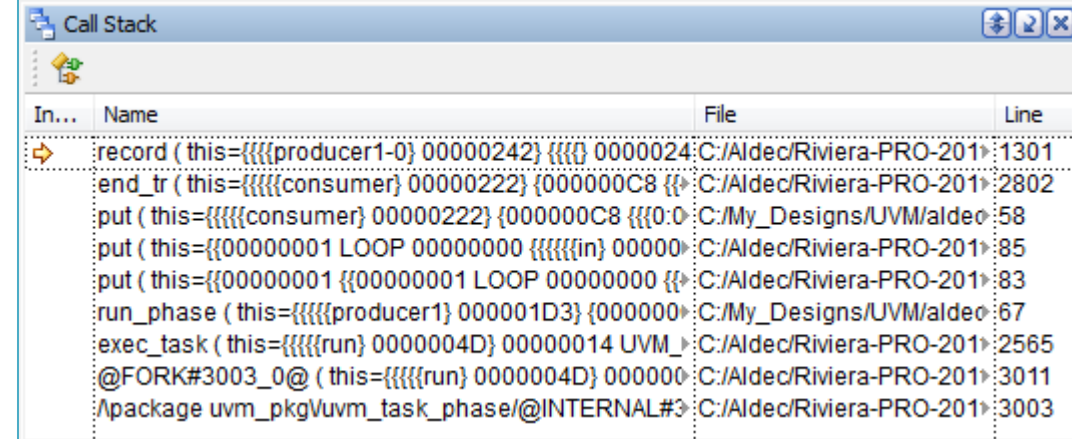

### 2. Watch window

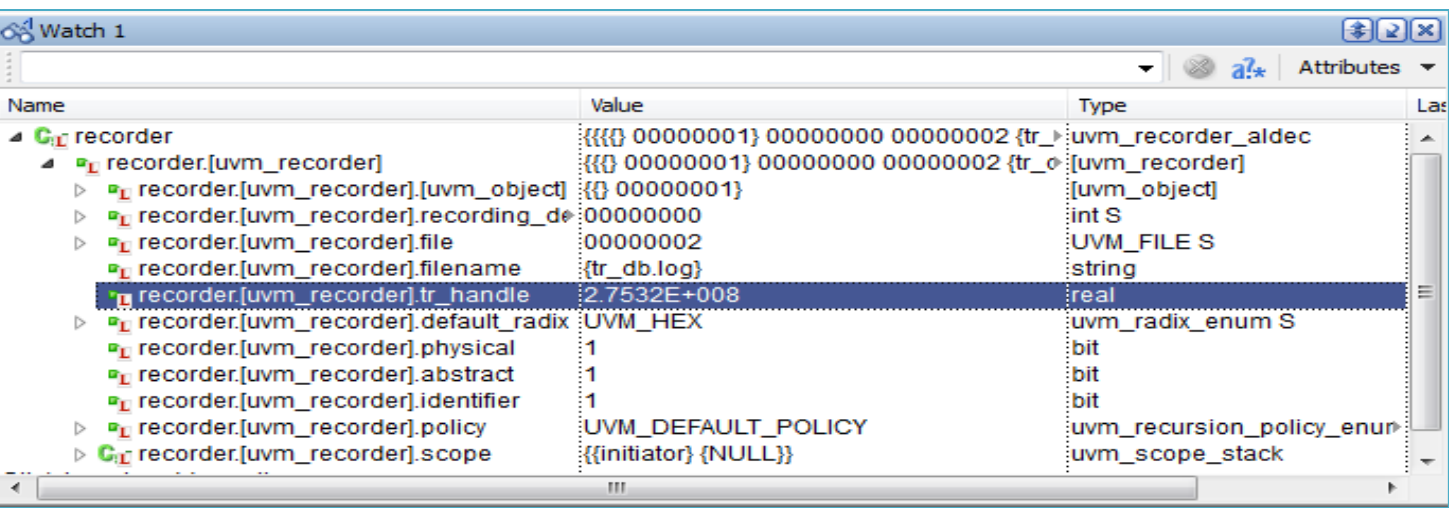

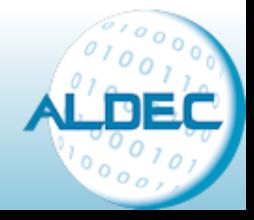

# **Graphical Debugging – cont.**

#### 3. Transaction Data Viewer

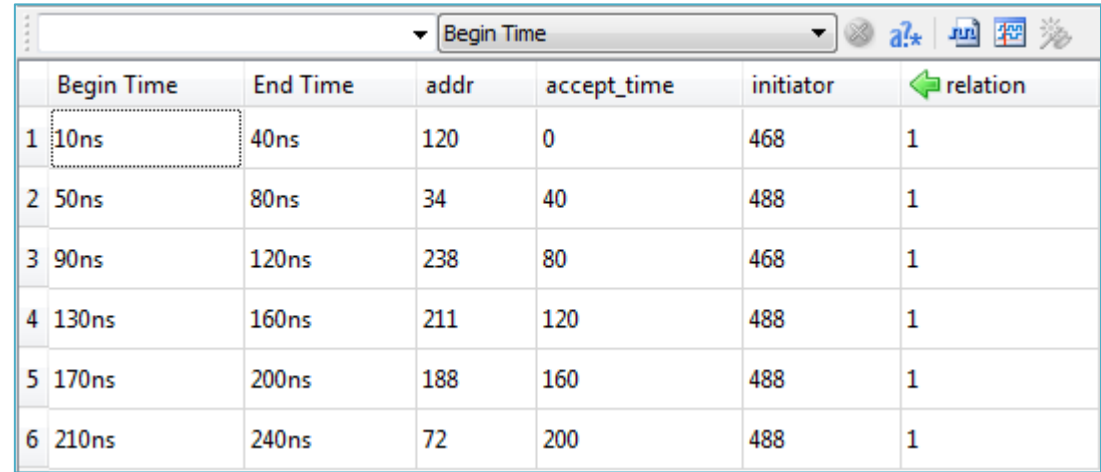

### 4. Waveform

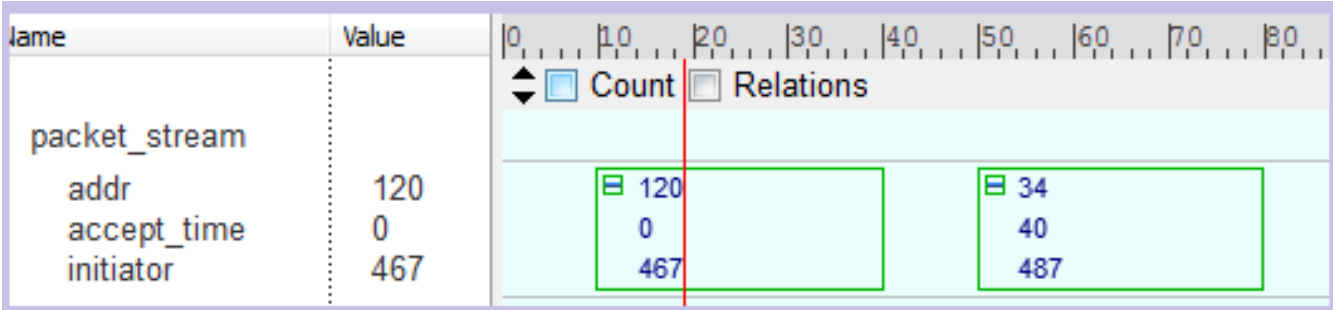

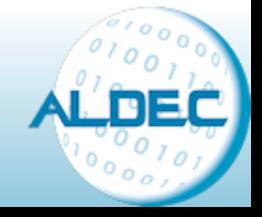

# **Graphical Debugging –cont.**

#### 5. Breakpoints and single stepping

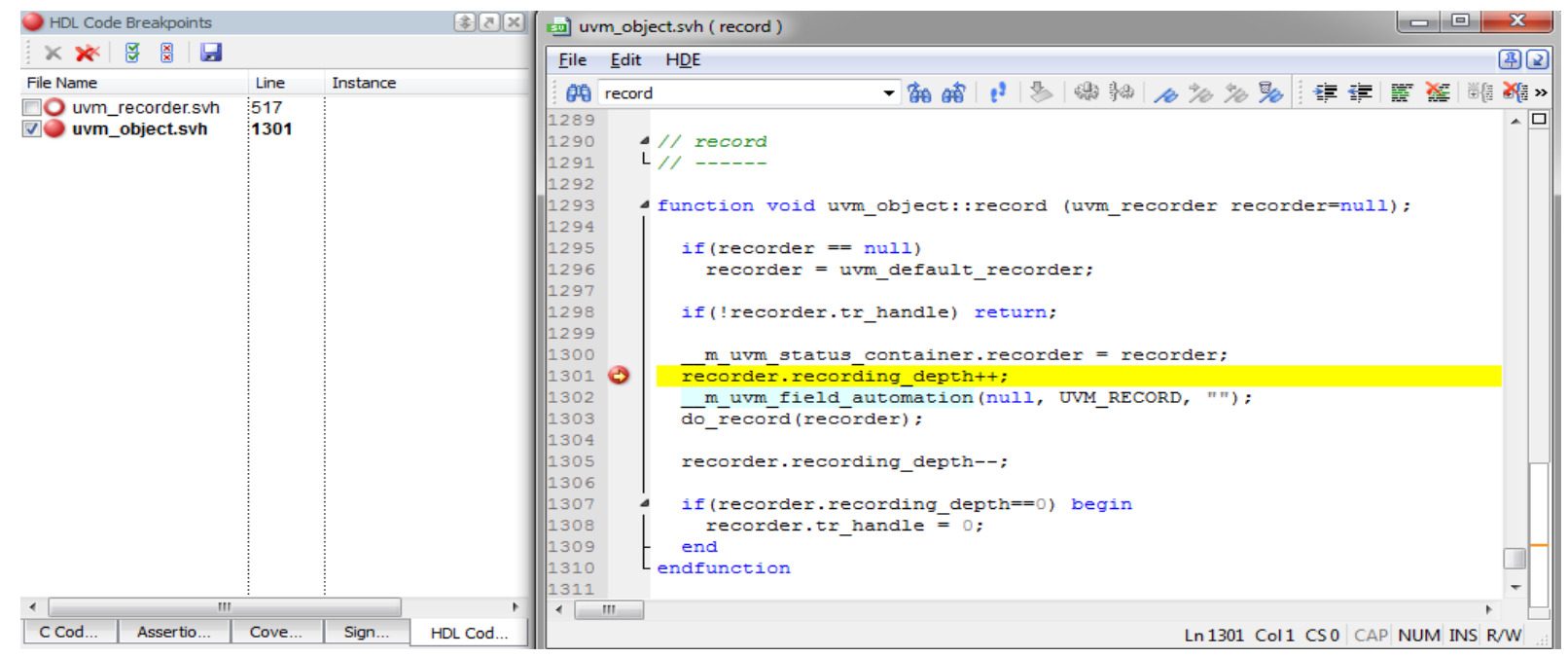

6. Class Viewer is coming soon…

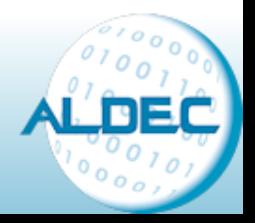

### **Summary**

- Start using UVM in your Testbench
- UVM provides mechanism for doing many things automatically, recording transactions is one of them
- Aldec enhances UVM recording function with graphical visualization of transactions

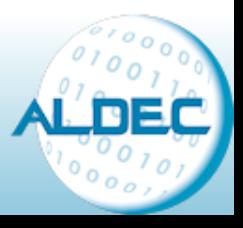

#### **Founded 1984 (Privately Held)**

**Aldec** 

#### **Corporate Headquarters**

**2260 Corporate Circle Henderson, NV USA**

#### **Office Locations**

**Katowice, Poland Kharkov, Ukraine Paris, France Tokyo, Japan Shanghai, China Taipei, Taiwan Bangalore, India Raanana, Israel Worldwide Distribution**

#### **Technology Patents**

US Patent#5,479,355: System and method for a closed loop operation of schematic designs with electrical hardware

US Patent#5,051,938: Simulation of selected logic circuit designs

US Patent#4,827,427: Instantaneous incremental compiler for producing logic circuit designs

US Patent#4,791,357: Electronic circuit board testing system and method

US Patent#7,003,746: Method and apparatus for accelerating the verification of application specific integrated circuit designs

US Patent#6,915,410: Compiler synchronized multi-processor programmable logic device with direct transfer of computation results among processors

#### Website: [http://www.aldec.com](http://www.aldec.com/) Tel. USA: +1-702-990-4400 E-mail: [sales@aldec.com](mailto:sales@aldec.com) Tel. Europe: +33-6-80-32-60-56 E-mail Europe: [sales-eu@aldec.com](mailto:sales-eu@aldec.com) **Webinars : <http://www.aldec.com/events>**

#### **Products**

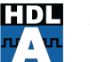

#### **HDI Active-HDL**

- FPGA Design and Simulation Made Easy
- Riviera-PRO<sup>\*\*</sup> **PRO** 
	- **Fast RTL Simulation Engine**

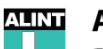

#### ALINT<sup>"</sup>

Design Rule Checking

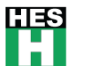

#### HES<sup>\*\*</sup>

**Emulation, Acceleration and Prototyping System** 

#### **Military and Aerospace Solutions**

#### **DO-254/CTS™**

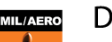

#### DO-254 Functional Verification Solution

**Actel™ Prototyping Adaptors** RTAX-S/SL and RTSX-SU Rad-Tolerant, **Space-Flight System Designs** 

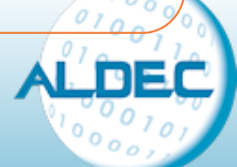